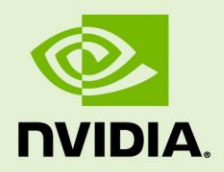

# NVIDIA VIDEO ENCODER (NVENC) INTERFACE

NVENC\_VideoEncoder\_API\_PG-06155-001\_v07 | Nov 2016

#### **Programming Guide**

#### **DOCUMENT CHANGE HISTORY**

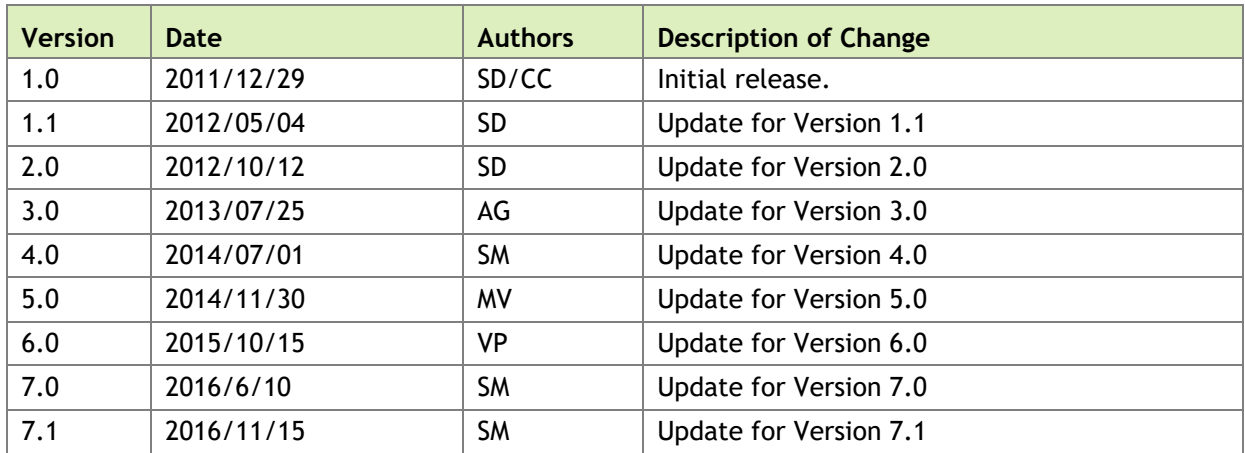

NVENC\_VideoEncoder\_API\_PG-06155-001\_v07

#### **TABLE OF CONTENTS**

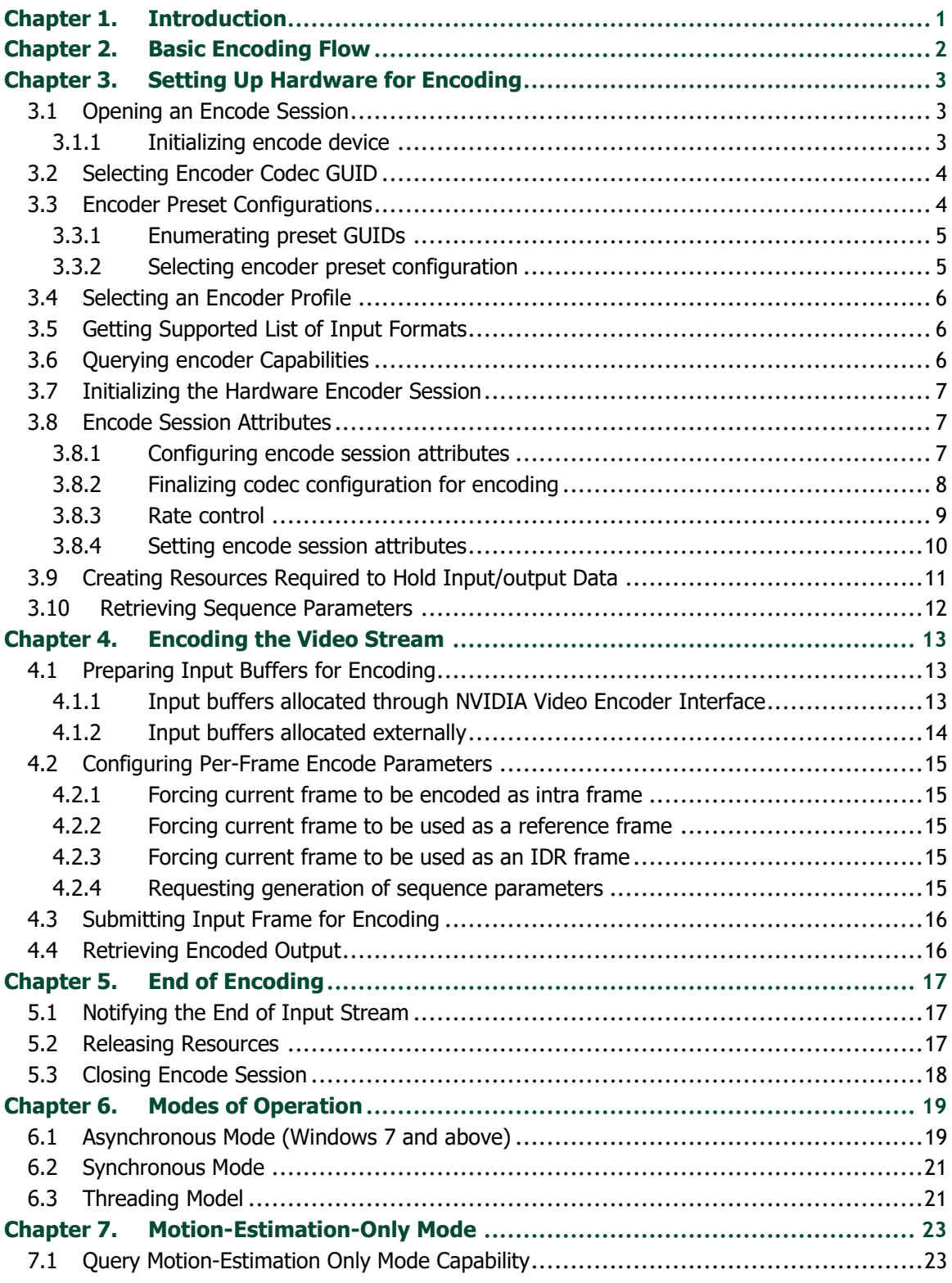

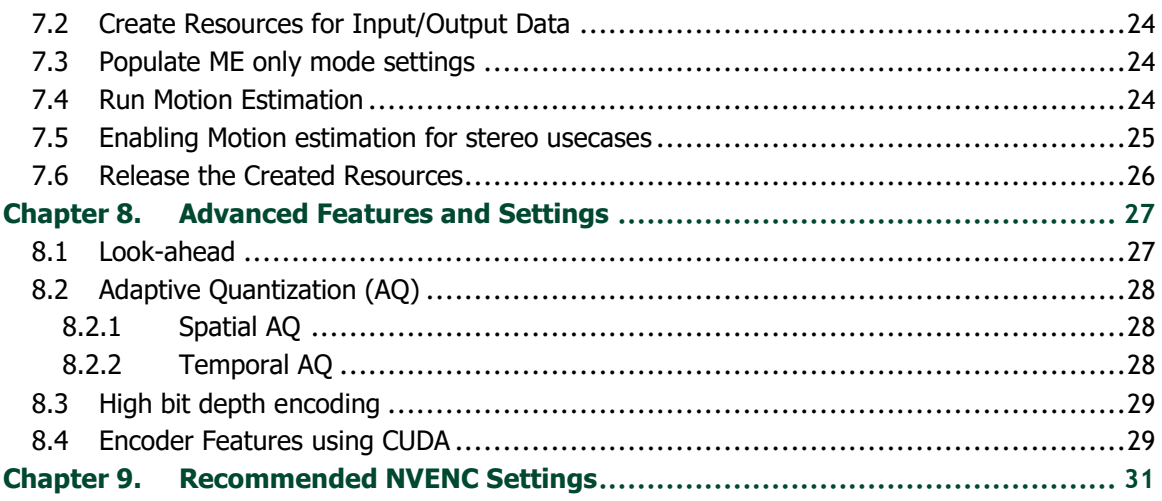

# <span id="page-4-0"></span>Chapter 1. INTRODUCTION

NVIDIA GPUs based on Kepler, Maxwell and the latest Pascal architectures contain a hardware-based H.264/HEVC video encoder (hereafter referred to as NVENC). The NVENC hardware takes YUV/RGB as input, and generates an H.264/HEVC compliant video bit stream. NVENC hardware's encoding capabilities can be accessed using the NVENCODE APIs, available in the NVIDIA Video Codec SDK.

This document provides information on how to program the NVENC using the NVENCODE APIs exposed in the SDK. The NVENCODE APIs expose encoding capabilities on Windows (Windows 7 and above) and Linux.

It is expected that the developers should have understanding of H.264/HEVC video codecs and familiarity with Windows and/or Linux development environment.

NVENCODE API *guarantees* backward compatibility. This means that applications compiled with older versions of released API will continue to work on future driver versions released by NVIDIA.

# <span id="page-5-0"></span>Chapter 2. BASIC ENCODING FLOW

Developers can create a client application that calls NVENCODE API functions exposed by nvEncodeAPI.dll for Windows or libnvidia-encode.so for Linux. These libraries are installed as part of the NVIDIA display driver. The client application can either link to these libraries at run-time using LoadLibrary() on Windows or dlopen() on Linux.

The NVIDIA video encoder API is designed to accept raw video frames (in YUV or RGB format) and output the H.264 or HEVC bitstream. Broadly, the encoding flow consists of the following steps:

- 1. Initialize the encoder
- 2. Set up the desired encoding parameters
- 3. Allocate input/output buffers
- 4. Copy frames to input buffers and read bitstream from the output buffers. This can be done synchronously (Windows & Linux) or asynchronously (Windows 7 and above only).
- 5. Close the encoding session
- 6. Clean-up; release all allocated input/output buffers

These steps are explained in the rest of the document and demonstrated in the sample application included in the Video Codec SDK package.

# <span id="page-6-0"></span>Chapter 3. SETTING UP HARDWARE FOR ENCODING

## <span id="page-6-1"></span>3.1 OPENING AN ENCODE SESSION

After loading the DLL or shared object library, the client's first interaction with the API is to call NvEncodeAPICreateInstance. This populates the input/output buffer passed to NvEncodeAPICreateInstance with pointers to functions which implement the functionality provided in the interface.

After loading the NVENC Interface, the client should first call NvEncOpenEncodeSessionEx API to open an encoding session. This function returns an encode session handle which must be used for all subsequent calls to the API functions in the current session.

#### <span id="page-6-2"></span>3.1.1 Initializing encode device

The NVIDIA Encoder supports use of the following types of devices:

#### 3.1.1.1 DirectX 9

The client should create a DirectX 9 device with behavior flags including: D3DCREATE\_FPU\_PRESERVE

D3DCREATE\_MULTITHREADED

#### D3DCREATE\_HARDWARE\_VERTEXPROCESSING

The client should pass a pointer to IUnknown interface of the created device (typecast to void \*) as NV\_ENC\_OPEN\_ENCODE\_SESSION\_EX\_PARAMS::device, and set NV\_ENC\_OPEN\_ENCODE\_SESSION\_EX\_PARAMS::deviceType to to NV\_ENC\_DEVICE\_TYPE\_DIRECTX. Use of DirectX devices is supported only on Windows 7 and later versions of the Windows OS.

#### 3.1.1.2 DirectX 10

The client should pass a pointer to IUnknown interface of the created device typecast to void \*) as NV\_ENC\_OPEN\_ENCODE\_SESSION\_EX\_PARAMS::device, and set NV\_ENC\_OPEN\_ENCODE\_SESSION\_EX\_PARAMS::deviceType to NV\_ENC\_DEVICE\_TYPE\_DIRECTX. Use of DirectX devices is supported only on Windows 7 and later versions of Windows OS.

#### 3.1.1.3 DirectX 11

The client should pass a pointer to IUnknown interface of the created device (typecast to void \*) as NV\_ENC\_OPEN\_ENCODE\_SESSION\_EX\_PARAMS::device, and set NV\_ENC\_OPEN\_ENCODE\_SESSION\_EX\_PARAMS::deviceType to to NV\_ENC\_DEVICE\_TYPE\_DIRECTX. Use of DirectX devices is supported only on Windows 7 and later versions of Windows OS.

#### 3.1.1.4 CUDA

The client should create a floating CUDA context, and pass the CUDA context handle as NV\_ENC\_OPEN\_ENCODE\_SESSION\_EX\_PARAMS::device, and set NV\_ENC\_OPEN\_ENCODE\_SESSION\_EX\_PARAMS::deviceType to to NV\_ENC\_DEVICE\_TYPE\_CUDA. Use of CUDA device for Encoding is supported on Linux and Windows 7 and later OS's.

### <span id="page-7-0"></span>3.2 SELECTING ENCODER CODEC GUID

The client should select an Encoding GUID that represents the desired codec for encoding the video sequence in the following manner:

- 1. The client should call NvEncGetEncodeGUIDCount to get the number of supported Encoder GUIDs from the NVIDIA Video Encoder Interface.
- 2. The client should use this count to allocate a buffer of sufficient size to hold the supported Encoder GUIDS.
- 3. The client should then call NvEncGetEncodeGUIDs to populate this list.

The client should select a GUID that matches its requirement from this list and use that as the encodeGUID for the remainder of the encoding session.

### <span id="page-7-1"></span>3.3 ENCODER PRESET CONFIGURATIONS

The NVIDIA Encoder Interface exposes various presets to cater to different video encoding use cases. Using these presets will automatically set all relevant encoding parameters. This is a coarse level of control exposed by the API. Specific

attributes/parameters within the preset can be tuned, if required. This is explained in next two subsections.

#### <span id="page-8-0"></span>3.3.1 Enumerating preset GUIDs

The client can enumerate supported Preset GUIDs for the selected encodeGUID as follows:

- 1. The client should call NvEncGetEncodePresetCount to get the number of supported Encoder GUIDs.
- 2. The client should use this count to allocate a buffer of sufficient size to hold the supported Preset GUIDs.
- 3. The client should then call NvEncGetEncodePresetGUIDs to populate this list.

#### <span id="page-8-1"></span>3.3.2 Selecting encoder preset configuration

As mentioned above, the client can use the presetGUID for configuring the encode session directly. This will automatically set the hardware encoder with appropriate parameters for particular use-case implied by the preset. If required, the client has the option to fine-tune the encoder configuration parameters in the preset, and override the preset defaults. This approach is often-times more convenient from programming point of view as the programmer only needs to change the configuration parameters which he/she is interested in, leaving everything else pre-configured as per the preset definition.

Here are the steps to fetch a preset encode configuration and optionally change select configuration parameters:

- 1. Enumerate the supported presets as described above, in Section [3.3.1.](#page-8-0)
- 2. Select the preset GUID for which the encode configuration is to be fetched.
- 3. The client should call NvEncGetEncodePresetConfig with the selected encodeGUID and presetGUID as inputs
- 4. The required preset encoder configuration can be retrieved through NV\_ENC\_PRESET\_CONFIG::presetCfg.
- 5. Over-ride the default encoder parameters, if required, using the corresponding configuration APIs.

# <span id="page-9-0"></span>3.4 SELECTING AN ENCODER PROFILE

The client may specify a profile to encode for specific encoding scenario. For example, certain profiles are required for encoding video for playback on iPhone/iPod, encoding video for blue-ray disc authoring, etc.

The client should do the following to retrieve a list of supported encoder profiles:

- 1. The client should call NvEncGetEncodeProfileGUIDCount to get the number of supported Encoder GUIDs from the NVIDIA Video Encoder Interface.
- 2. The client should use this count to allocate a buffer of sufficient size to hold the supported Encode Profile GUIDS.
- 3. The client should then call NvEncGetEncodeProfileGUIDs to populate this list.

<span id="page-9-1"></span>The client should select the profile GUID that best matches the requirement.

### 3.5 GETTING SUPPORTED LIST OF INPUT FORMATS

NVENCODE API accepts input frames in several different formats, such as YUV and RGB in specific formats, as enumerated in NV\_ENC\_BUFFER\_FORMAT.

List of supported input formats can be retrieved as follows:

- 1. The client should call NvEncGetInputFormatCount to get the number of supported input formats.
- 2. The client should use this count to allocate a buffer to hold the list of supported input buffer formats (which are list elements of type NV\_ENC\_BUFFER\_FORMAT).
- 3. Retrieve the supported input buffer formats by calling NvEncGetInputFormats.

<span id="page-9-2"></span>The client should select a format enumerated in this list for creating input buffers.

### 3.6 QUERYING ENCODER CAPABILITIES

NVIDIA video encoder hardware has evolved over multiple generations, with many features being added in each new generation of the GPU. To facilitate application to dynamically figure out the capabilities of the underlying hardware encoder on the system, NVENCODE API provides a dedicated API to query these capabilities. It is a good programming practice to query for support of the desired encoder feature before making use of the feature.

Querying the encoder capabilities can be accomplished as follows:

- 1. Specify the capability attribute to be queried in NV\_ENC\_CAPS\_PARAM::capsToQuery parameter. This should be a member of the NV\_ENC\_CAPS enum.
- 2. Call NvEncGetEncodeCaps to determine support for the required attribute.

Refer to the API reference NV\_ENC\_CAPS enum definition for interpretation of individual capability attributes.

### <span id="page-10-0"></span>3.7 INITIALIZING THE HARDWARE ENCODER **SESSION**

The client needs to call NvEncInitializeEncoder with a valid encoder configuration specified through NV ENC INITIALIZE PARAMS and encoder handle (returned upon successful opening of encode session)

### <span id="page-10-1"></span>3.8 ENCODE SESSION ATTRIBUTES

#### <span id="page-10-2"></span>3.8.1 Configuring encode session attributes

Encode session configuration is divided into three parts:

#### <span id="page-10-3"></span>3.8.1.1 Session parameters

Common parameters such as input format, output dimensions, display aspect ratio, frame rate, average bitrate, etc. are available in NV\_ENC\_INITIALIZE\_PARAMS structure. The client should use an instance of this structure as input to NvEncInitalizeEncoder.

The Client must populate the following members of the NV ENC\_INITIALIZE\_PARAMS structure for the encode session to be successfully initialized:

- NV ENC INITALIZE PARAMS::encodeGUID: The client must select a suitable codec GUID as described in Section [3.2.](#page-7-0)
- NV ENC INITIALIZE PARAMS::encodeWidth: The client must specify the desired width of the encoded video.
- NV ENC INITIALIZE PARAMS::encodeHeight: The client must specify the desired height of the encoded video.

NV\_ENC\_INITALIZE\_PARAMS::reportSliceOffsets can be used to enable reporting of slice offsets. This feature requires NV ENC INITALIZE PARAMS::enableEncodeAsync to be set to 0, and does not work with MB-based and byte-based slicing on Kepler GPUs.

#### 3.8.1.2 Advanced codec-level parameters

Parameters dealing with the encoded bit stream such as GOP length, encoder profile, rate control mode, etc. are exposed through the structure NV\_ENC\_CONFIG. The client can pass codec level parameters through NV ENC INITIALIZE PARAMS:: encodeConfig as explained below.

#### 3.8.1.3 Advanced codec-specific parameters

Advanced H.264 and HEVC specific parameters are available in structures NV ENC CONFIG H264 and NV ENC CONFIG HEVC respectively.

The client can pass codec-specific parameters through the structure NV\_ENC\_CONFIG::encodeCodecConfig.

#### <span id="page-11-0"></span>3.8.2 Finalizing codec configuration for encoding

#### 3.8.2.1 High-level control using presets

This is the simplest method of configuring the NVIDIA Video Encoder Interface, and involves minimal setup steps to be performed by the client. This is intended for use cases where the client does not need to fine-tune any codec level parameters.

In this case, the client should follow these steps:

- 1. The client should specify the session parameters as described in Section [3.8.1.1.](#page-10-3)
- 2. Optionally, the client can enumerate and select preset GUID that best suits the current use case, as described in Section [3.3.1.](#page-8-0) The client should then pass the selected preset GUID using NV\_ENC\_INITIALIZE\_PARAMS::presetGUID. This helps the NVIDIA Video Encoder interface to correctly configure the encoder session based on the encodeGUID and presetGUID provided.
- 3. The client should set the advanced codec-level parameter pointer NV\_ENC\_INITIALIZE\_PARAMS::encodeConfig::encodeCodecConfig to NULL.

#### 3.8.2.2 Finer control by overriding preset parameters

The client can choose to edit some encoding parameters on top of the parameters set by the individual preset, as follows:

- 1. The client should specify the session parameters as described in Section [3.8.1.1.](#page-10-3)
- 2. The client should enumerate and select a preset GUID that best suites the current use case, as described in Section [3.3.1.](#page-8-0) The client should retrieve a preset encode configuration as described in Section [3.3.2.](#page-8-1)
- 3. The client may need to explicitly query the capability of the encoder to support certain features or certain encoding configuration parameters. For this, the client should do the following:
- 4. Specify the capability desired attribute through NV\_ENC\_CAPS\_PARAM:: capsToQuery parameter. This should be a member of the NV\_ENC\_CAPS enum.
- 5. Call NvEncGetEncodeCaps to determine support for the required attribute. Refer to NV\_ENC\_CAPS enum definition in the API reference for interpretation of individual capability attributes.
- 6. Select a desired preset GUID and fetch the corresponding Preset Encode Configuration as described in Section [3.3.](#page-7-1)
- 7. The client can then override any parameters from the preset NV ENC CONFIG according to its requirements. The client should pass the fine-tuned NV\_ENC\_CONFIG structure using using the structure of  $\sim$ NV\_ENC\_INITIALIZE\_PARAMS::encodeConfig::encodeCodecConfig pointer.
- 8. Additionally, the client should also pass the selected preset GUID through NV\_ENC\_INITIALIZE\_PARAMS::presetGUID. This is to allow the NVIDIA Video Encoder interface to program internal parameters associated with the encoding session to ensure that the encoded output conforms to the client's request. Note that passing the preset GUID here will not override the fine-tuned parameters.

#### <span id="page-12-0"></span>3.8.3 Rate control

NVENC supports several rate control modes and provides control over various parameters related to the rate control algorithm via structure NV\_ENC\_INITIALIZE\_PARAMS::encodeConfig::rcParams. The rate control algorithm is implemented in NVENC firmware.

NVENC supports 1-pass (NV\_ENC\_PARAMS\_RC\_VBR and NV\_ENC\_PARAMS\_RC\_CBR) and 2-pass (NV\_ENC\_PARAMS\_RC\_CBR\_LOWDELAY\_HQ, NV\_ENC\_PARAMS\_RC\_CBR\_HQ and NV\_ENC\_PARAMS\_RC\_VBR\_HQ) rate control modes. In 1-pass rate control mode, NVENC estimates the required QP for the macroblock and immediately encodes the macroblock. In 2-pass rate control modes, NVENC estimates the complexity of the frame to be encoded and determines bit distribution across the frame in the first pass. In the second pass, NVENC actually encodes macroblocks in the frame using the distribution determined in the first pass. As a result, quality of the encoded bitstream is generally better with 2-pass encoding, at the cost of some performance.

At a high level, NVENC supports following rate control modes:

• Constant bitrate (CBR): Constant bitrate is specified by setting rateControlMode to NV\_ENC\_PARAMS\_RC\_CBR, WV\_ENC\_PARAMS\_RC\_CBR\_LOWDELAY\_HQ or NV\_ENC\_PARAMS\_RC\_CBR\_HQ. In this mode, only averageBitRate is required and used as the target output bitrate by the rate control algorithm.

- Variable bitrate (VBR): Variable bitrate is specified by setting rateControlMode to NV\_ENC\_PARAMS\_RC\_VBR\_or\_NV\_ENC\_PARAMS\_RC\_VBR\_HQ. The encoder tries to conform to average bitrate of averageBitRate over the long term while not exceeding maxBitRate any time during the encoding. In this mode, averageBitRate must be specified. If maxBitRate isn't specified, NVENC will set it to an internally determined default value. It is recommended that the client specify both parameters maxBitRate and averageBitRate for better control.
- Constant QP: This mode is specified by setting rateControlMode to NV\_ENC\_PARAMS\_RC\_CONSTQP. In this mode, the entire frame is encoded using QP specified in NV\_ENC\_RC\_PARAMS::constQP.
- Target quality: This mode is specified by setting rateControlMode to one of the VBR modes and desired target quality in targetQuality. The range of this target quality is 1 to 51, roughly corresponding to the range of possible QP values. In this mode, the encoder tries to maintain constant quality for each frame, by allowing the bitrate to vary subject to the bitrate parameters specified in maxBitRate and averageBitRate. If maxBitRate and averageBitRate are not specified, the encoder will use as many bits as needed to achieve the target quality. However, if both parameters are set, they will form the upper bound on the actual bitrate. The bitrate will become constrained, resulting in the desired target quality possibly not being achieved.

#### <span id="page-13-0"></span>3.8.4 Setting encode session attributes

Once all Encoder settings have been finalized, the client should populate a NV\_ENC\_CONFIG structure, and use it as an input to NvEncInitializeEncoder in order to freeze the Encode settings for the current encodes session. Some settings such as rate control mode, average bitrate, resolution etc. can be changed on-the-fly.

The client is required to explicitly specify the following while initializing the Encode Session:

#### 3.8.4.1 Mode of operation

The client should set NV ENC INITIALIZE PARAMS::enableEncodeAsync to 1 if it wants to operate in asynchronous mode and 0 for operating in synchronous mode.

*Asynchronous mode encoding is only supported on Windows 7 and later*. Refer to [Chapter 6](#page-22-0) for more detailed explanation.

#### 3.8.4.2 Picture-type decision

If the client wants to send the input buffers in display order, it must set enablePTD = 1.

If the client wants to send the input buffers in encode order, it must set enablePTD =  $0$ , and must specify

- NV\_ENC\_PIC\_PARAMS::pictureType
- $\bullet$  NV ENC PIC PARAMS H264/NV ENC PIC PARAMS HEVC::displayPOCSyntax
- <span id="page-14-0"></span> $\bullet$  NV ENC PIC PARAMS H264/NV ENC PIC PARAMS HEVC::refPicFlag

### 3.9 CREATING RESOURCES REQUIRED TO HOLD INPUT/OUTPUT DATA

Once the encode session is initialized, the client should allocate buffers to hold the input/output data.

The client may choose to allocate input buffers through NVIDIA Video Encoder Interface by calling NvEncCreateInputBuffer API. In this case, the client is responsible to destroy the allocated input buffers before closing the encode session. It is also the client's responsibility to fill the input buffer with valid input data according to the chosen input buffer format.

The client should allocate buffers to hold the output encoded bit stream using the NvEncCreateBitstreamBuffer API. It is the client's responsibility to destroy these buffers before closing the encode session.

Alternatively, in scenarios where the client cannot or does not want to allocate input buffers through the NVIDIA Video Encoder Interface, it can use any externally allocated DirectX resource as an input buffer. However, the client has to perform some simple processing to map these resources to resource handles that are recognized by the NVIDIA Video Encoder Interface before use. The translation procedure is explained in Section [4.1.2.](#page-17-0)

If the client has used a CUDA device to initialize the encoder session, and wishes to use input buffers NOT allocated through the NVIDIA Video Encoder Interface, the client is required to use buffers allocated using the cuMemAlloc family of APIs. The NVIDIA Video Encoder Interface version 7.0 only supports CUdevicePtr as a supported input format. Support for CUarray inputs will be added in future versions.

**Note:** The client should allocate at least  $(1 + N_B)$  input and output buffers, where  $N_B$  is the number of B frames between successive P frames.

## <span id="page-15-0"></span>3.10 RETRIEVING SEQUENCE PARAMETERS

After configuring the encode session, the client can retrieve the sequence parameter information (SPS) at any time by calling NvEncGetSequenceParams. It is the client's responsibility to allocate and eventually de-allocate a buffer of size MAX SEQ HDR LEN to hold the sequence parameter information.

By default, SPS/PPS data will be attached to every IDR frame. However, the client can request the encoder to generate SPS/PPS data on demand as well. To accomplish this, set NV\_ENC\_PIC\_PARAMS::encodePicFlags = NV\_ENC\_PIC\_FLAG\_OUTPUT\_SPSPPS. The output frame generated for the current input will then include SPS/PPS.

The client can call NvEncGetSequenceParams at any time, after the encoder has been initialized (NvEncInitializeEncoder) and the session is active.

# <span id="page-16-0"></span>Chapter 4. ENCODING THE VIDEO **STREAM**

Once the encode session is configured and input/output buffers are allocated, the client can start streaming the input data for encoding. The client is required to pass a handle to a valid input buffer and a valid bit stream (output) buffer to the NVIDIA Video Encoder Interface for encoding an input picture.

### <span id="page-16-1"></span>4.1 PREPARING INPUT BUFFERS FOR ENCODING

There are two methods to allocate and pass input buffers to the video encoder.

#### <span id="page-16-2"></span>4.1.1 Input buffers allocated through NVIDIA Video Encoder Interface

If the client has allocated input buffers through NvEncCreateInputBuffer, the client needs to fill valid input data before using the buffer as input for encoding. For this, the client should call NvEncLockInputBuffer to get a CPU pointer to the input buffer. Once the client has filled input data, it should call NvEncUnlockInputBuffer. The input buffer should be passed to the encoder only after unlocking it. Any input buffers should be unlocked by calling NvEncUnlockInputBuffer before destroying/reallocating them.

#### <span id="page-17-0"></span>4.1.2 Input buffers allocated externally

In order to pass externally allocated buffers to the encoder, follow these steps:

- 1. Populate NV ENC REGISTER RESOURCE with attributes of the externally allocated buffer.
- 2. Call NvEncRegisterResource with the NV ENC REGISTER RESOURCE populated in the above step.
- 3. NvEncRegisterResource returns an opaque handle in NV\_ENC\_REGISTER\_RESOURCE::registeredResource which should be saved.
- 4. Call NvEncMapInputResource with the handle returned above.
- 5. The mapped handle will then be available in NV\_ENC\_MAP\_INPUT\_RESOURCE::mappedResource.
- 6. The client should use this mapped handle (NV\_ENC\_MAP\_INPUT\_RESOURCE::mappedResource) as the input buffer handle in NV\_ENC\_PIC\_PARAMS.
- 7. After the client has finished using the resource NvEncUnmapInputResource must be called.
- 8. The client must also call NvEncUnregisterResource with the handle returned by NvEncRegisterResource before destroying the registered resource.

The mapped resource handle (NV\_ENC\_MAP\_INPUT\_RESOURCE::mappedResource) should not be used for any other purpose outside the NVIDIA Video Encoder Interface while it is in mapped state. Such usage is not supported and may lead to undefined behavior.

### <span id="page-18-0"></span>4.2 CONFIGURING PER-FRAME ENCODE PARAMETERS

The client should populate NV\_ENC\_PIC\_PARAMS with the parameters to be applied to the current input picture. The client can do the following on a per-frame basis.

#### <span id="page-18-1"></span>4.2.1 Forcing current frame to be encoded as intra frame

To force the current frame as intra (I) frame, set

NV**\_**ENC\_PIC\_PARAMS::encodePicFlags = NV\_ENC\_PIC\_FLAG\_FORCEINTRA

#### <span id="page-18-2"></span>4.2.2 Forcing current frame to be used as a reference frame

To force the current frame to be used as a reference frame, set

NV\_ENC\_PIC\_PARAMS\_H264/NV\_ENC\_PIC\_PARAMS\_HEVC::refPicFlag = 1

#### <span id="page-18-3"></span>4.2.3 Forcing current frame to be used as an IDR frame

To force the current frame to be encoded as IDR frame, set

NV**\_**ENC\_PIC\_PARAMS::encodePicFlags = NV\_ENC\_PIC\_FLAG\_FORCEIDR

#### <span id="page-18-4"></span>4.2.4 Requesting generation of sequence parameters

To include SPS/PPS along with the currently encoded frame, set

NV\_ENC\_PIC\_PARAMS::encodePicFlags = NV\_ENC\_PIC\_FLAG\_OUTPUT\_SPSPPS

# <span id="page-19-0"></span>4.3 SUBMITTING INPUT FRAME FOR ENCODING

The client should call NvEncEncodePicture to perform encoding.

The input picture data will be taken from the specified input buffer, and the encoded bit stream will be available in the specified bit stream (output) buffer once the encoding process completes.

Codec-agnostic parameters such as timestamp, duration, input buffer pointer, etc. are passed via the structure NV ENC PIC PARAMS while codec-specific parameters are passed via the structure NV ENC PIC PARAMS H264/NV ENC PIC PARAMS HEVC depending upon the codec in use.

The client should specify the codec-specific structure in NV\_ENC\_PIC\_PARAMS using the NV\_ENC\_PIC\_PARAMS::codecPicParams member.

## <span id="page-19-1"></span>4.4 RETRIEVING ENCODED OUTPUT

Upon completion of the encoding process for an input picture, the client is required to call NvEncLockBitstream to get a CPU pointer to the encoded bit stream. The client can make a local copy of the encoded data or pass the CPU pointer for further processing (e.g. to a media file writer).

The CPU pointer will remain valid until the client calls NvUnlockBitstreamBuffer. The client should call NvUnlockBitstreamBuffer after it completes processing the output data.

The client must ensure that all bit stream buffers are unlocked before destroying/deallocating them (e.g. while closing an encode session) or even before reusing them again as output buffers for subsequent frames.

# <span id="page-20-0"></span>Chapter 5. END OF ENCODING

### <span id="page-20-1"></span>5.1 NOTIFYING THE END OF INPUT STREAM

To notify the end of input stream, the client must call NvEncEncodePicture with the flag NV\_ENC\_PIC\_PARAMS:: encodePicFlags set to NV\_ENC\_FLAGS\_EOS and all other members of NV ENC PIC PARAMS set to 0. No input buffer is required while calling NvEncEncodePicture for EOS notification.

EOS notification effectively flushes the encoder. This can be called multiple times in a single encode session. This operation however must be done before closing the encode session.

### <span id="page-20-2"></span>5.2 RELEASING RESOURCES

Once encoding completes, the client should destroy all allocated resources.

The client should call NvEncDestroyInputBuffer if it had allocated input buffers through the NVIDIA Video Encoder Interface. The client must ensure that input buffer is first *unlocked* by calling NvUnlockInputBuffer before destroying it.

The client should call NvEncDestroyBitStreamBuffer to destroy each bitstream buffer it had allocated. The client must ensure that the bitstream buffer is first *unlocked* by calling NvEncUnlockBitstream before destroying it.

# <span id="page-21-0"></span>5.3 CLOSING ENCODE SESSION

The client should call NvEncDestroyEncoder to close the encoding session. The client should ensure that all resources tied to the encode session being closed have been destroyed before calling NvEncDestroyEncoder. These include input buffers, bit stream buffers, SPS/PPS buffer, etc.

It must also ensure that all registered events are unregistered, and all mapped input buffer handles are unmapped.

# <span id="page-22-0"></span>Chapter 6. MODES OF OPERATION

<span id="page-22-1"></span>The NVIDIA Video Encoder Interface supports the following two modes of operation.

### 6.1 ASYNCHRONOUS MODE (WINDOWS 7 AND ABOVE)

This mode of operation is used for asynchronous output buffer processing. For this mode, the client allocates an event object and associates the event with an allocated output buffer. This event object is passed to the NVIDIA Encoder Interface as part of the NvEncEncodePicture API. The client can wait on the event in a separate thread. When the event is signaled, the client calls the NVIDIA Video Encoder Interface to copy output bitstream produced by the encoder. Note that the encoder support asynchronous mode of operation only for Windows 7 and above. In Linux, ONLY synchronous mode is supported (refer to Section [6.2.](#page-24-0))

The client should set the flag NV ENC INITIALIZE PARAMS::enableEncodeAsync to 1 to indicate that it wants to operate in asynchronous mode. After creating the event objects (one object for each output bitstream buffer allocated), the client needs to register them with the NVIDIA Video Encoder Interface using the NvEncRegisterAsyncEvent. The client is required to pass a bitstream buffer handle and the corresponding event handle as input to NvEncEncodePicture. The NVIDIA Video Encoder Interface will signal this event when the hardware encoder finishes encoding the current input data. The client can then call NvEncLockBitstream in non-blocking mode NV\_ENC\_LOCK\_BITSTREAM::doNotWait flag set to 1 to fetch the output data.

The client should call NvEncUnregisterAsyncEvent to unregister the Event handles before destroying the event objects. Whenever possible, NVIDIA recommends using the asynchronous mode of operation instead of synchronous mode.

A step-by-step control flow for asynchronous mode is as follows:

- 1. When working in asynchronous mode, the output sample must consist of an event + output buffer and clients must work in multi-threaded manner (D3D9 device should be created with MULTITHREADED flag).
- 2. The output buffers are allocated using NvEncCreateBitstreamBuffer API. The NVIDIA Video Encoder Interface will return an opaque pointer to the output memory in NV\_ENC\_CREATE\_BITSTREAM\_BUFFER::bitstreambuffer. This opaque output pointer should be used in NvEncEncodePicture and NvEncLockBitsteam/ NvEncUnlockBitsteam calls. For accessing the output memory using CPU, client must call NvEncLockBitsteam API. The number of IO buffers should be at least  $4 +$ number of B frames.
- 3. The events are windows event handles allocated using Windows' CreateEvent API and registered using the function NvEncRegisterAsyncEvent before encoding. The registering of events is required only once per encoding session. Clients must unregister the events using NvEncUnregisterAsyncEvent before destroying the event handles. The number of event handles must be same as number of output buffers as each output buffer is associated with an event.
- 4. Client must create a secondary thread in which it can wait on the completion event and copy the bitstream data from the output sample. Client will have two threads: one is the main application thread which submits encoding work to NVIDIA Encoder while secondary thread waits on the completion events and copies the compressed bitstream data from the output buffer.
- 5. Client must send the output buffer and event in NV\_ENC\_PIC\_PARAMS::outputBitstream and WV\_ENC\_PIC\_PARAMS:: completionEvent fields respectively as part of NvEncEncodePicture API call.
- 6. Client should then wait on the event on the secondary thread in the same order in which it has called NvEncEncodePicture calls irrespective of input buffer reordering (encode order != display order). NVIDIA Encoder takes care of the reordering in case of B frames and should be transparent to the encoder clients.
- 7. When the event gets signalled client must send down the output buffer of sample event it was waiting on in NV ENC LOCK BITSTREAM::outputBitstream field as part of NvEncLockBitstream call.
- 8. The NVIDIA Encoder Interface returns a CPU pointer and bitstream size in bytes as part of the NV\_ENC\_LOCK\_BITSTREAM.
- 9. After copying the bitstream data, client must call NvEncUnlockBitstream for the locked output bitstream buffer.

#### **Note:**

- 1. The client will receive the event's signal and output buffer in the same order in which they were queued.
- 2. The NV\_ENC\_LOCK\_BITSTREAM::pictureType notifies the output picture type to the clients.
- 3. Both, the input and output sample (output buffer and the output completion event) are free to be reused once the NVIDIA Video Encoder Interface has signalled the event and the client has copied the data from the output buffer.

### <span id="page-24-0"></span>6.2 SYNCHRONOUS MODE

This mode of operation is used for synchronous output buffer processing. In this mode the client makes a blocking call to the NVIDIA Video Encoder Interface to retrieve the output bitstream data from the encoder. The client sets the flag NV\_ENC\_INITIALIZE\_PARAMS::enableEncodeAsync to 0 for operation in synchronous mode. The client then must call NVEncEncodePicture without setting a completion event handle. The client must call NvEncLockBitstream with flag NV ENC LOCK BITSTREAM::doNotWait set to 0, so that the lock call blocks until the hardware encoder finishes writing the output bitstream. The client can then operate on the generated bitstream data and call NvEncUnlockBitstream. This is the only mode supported on Linux.

### <span id="page-24-1"></span>6.3 THREADING MODEL

In order to get maximum performance for encoding, the encoder client should create a separate thread to wait on events or when making any blocking calls to the encoder interface.

The client should avoid making any blocking calls from the main encoder processing thread. The main encoder thread should be used only for encoder initialization and to submit work to the HW Encoder using NvEncEncodePicture API, which is nonblocking.

Output buffer processing, such as waiting on the completion event in asynchronous mode or calling the blocking API's such as NvEncLockBitstream/NvEncUnlockBitstream in synchronous mode, should be done in the secondary thread. This ensures that the main encoder thread is never blocked except when the encoder client runs out of resources.

It is also recommended to allocate a large number of input and output buffers in order to avoid resource hazards and improve overall encoder throughput.

# <span id="page-26-0"></span>Chapter 7. MOTION-ESTIMATION-ONLY **MODE**

NVENC can be used as a hardware accelerator to perform motion search and generate motion vectors and mode information. The resulting motion vectors or mode decisions can be used, for example, in motion compensated filtering or for supporting other codecs not fully supported by NVENC or simply as motion vector hints for a custom encoder. The procedure to use the feature is explained below.

#### <span id="page-26-1"></span>7.1 QUERY MOTION-ESTIMATION ONLY MODE **CAPABILITY**

Before using the motion-estimation (ME) only mode, the client should explicitly query the capability of the encoder to support ME only mode. For this, the client should do the following:

- 1. Specify the capability attribute as NV ENC CAPS SUPPORT MEONLY MODE to query through the NV\_ENC\_CAPS\_PARAM::capsToQuery parameter.
- 2. The client should call NvEncGetEncoderCaps to determine support for the required attribute.
- NV\_ENC\_CAPS\_SUPPORT\_MEONLY\_MODE indicates support of ME only mode in hardware**.**
- 0: ME only mode not supported.
- 1: ME only mode supported.

### <span id="page-27-0"></span>7.2 CREATE RESOURCES FOR INPUT/OUTPUT **DATA**

The client should allocate at least one buffer for the input picture by calling NvEncCreateInputBuffer API, and should also allocate one buffer for the reference frame by using NvEncCreateInputBuffer API. The client is responsible for filling in valid input data.

After input resources are created, client needs to allocate resources for the output data by using NvEncCreateMVBuffer API.

### <span id="page-27-1"></span>7.3 POPULATE ME ONLY MODE SETTINGS

The structure NV\_ENC\_CODEC\_CONFIG::NV\_ENC\_CONFIG\_H264\_MEONLY provides the ability to control the partition types of motion vectors and modes returned by NVENC hardware. Specifically, the client can disable intra mode and/or specific MV partition sizes by setting the following flags:

```
NV_ENC_CONFIG_H264_MEONLY::disableIntraSearch
NV_ENC_CONFIG_H264_MEONLY::disablePartition16x16 
NV_ENC_CONFIG_H264_MEONLY::disablePartition8x16
NV_ENC_CONFIG_H264_MEONLY::disablePartition16x8
NV_ENC_CONFIG_H264_MEONLY::disablePartition8x8
```
The ME-only mode API also exposes a parameter NV\_ENC\_CONFIG::NV\_ENC\_MV\_PRECISION to control the precision of motion vectors returned by the hardware. For full-pel precision, client must ignore two LSBs of the motion vector. For sub-pel precision, the two LSBs of the motion vector represent fractional part of the motion vector. To get motion vectors for each macroblock, it is recommended to disable intra modes by setting NV\_ENC\_CONFIG\_H264\_MEONLY::disableIntraSearch = 1 and let NVENC decide the optimal partition sizes for motion vectors.

### <span id="page-27-2"></span>7.4 RUN MOTION ESTIMATION

The Client should create an instance of NV\_ENC\_MEONLY\_PARAMS.

The pointers of the input picture buffer and the reference frame buffer need to be fed to NV\_ENC\_MEONLY\_PARAMS::inputBuffer and NV\_ENC\_MEONLY\_PARAMS::referenceFrame respectively.

The pointer returned by NvEncCreateMVBuffer API in the NV\_ENC\_CREATE\_MV\_BUFFER::mvBuffer field needs to be fed to NV\_ENC\_MEONLY\_PARAMS::mvBuffer.

In order to operate in asynchronous mode, the client should create an event and pass this event in NV\_ENC\_MEONLY\_PARAMS::completionEvent. This event will be signaled upon completion of motion estimation. Each output buffer should be associated with a distinct event pointer.

Client should call NvEncRunMotionEstimationOnly to run the motion estimation on hardware encoder.

For asynchronous mode client should wait for motion estimation completion signal before reusing output buffer and application termination.

Client must lock NV\_ENC\_CREATE\_MV\_BUFFER::mvBuffer using NvEncLockBitstream to get the motion vector data.

Finally, NV ENC LOCK BITSTREAM::bitstreamBufferPtr which contains the output motion vectors should be typecast to NV\_ENC\_H264\_MV\_DATA\*/NV\_ENC\_HEVC\_MV\_DATA\* for H.264/HEVC respectively. Client should then unlock NV\_ENC\_CREATE\_MV\_BUFFER::mvBuffer by calling NvEncUnlockBitstream.

### <span id="page-28-0"></span>7.5 ENABLING MOTION ESTIMATION FOR STEREO USECASES

For stereo use cases where in two views need to be processed we suggest the following approach for better performance and quality of motion vectors:

- 1. Client should create single encode session.
- 2. The client should kick-off the processing of left and right views on separate threads.
- 3. The client should set NV\_ENC\_MEONLY\_PARAMS::viewID to 0 and 1 for left and right views.
- 4. The Main thread should wait for completion of the threads which have been kicked off NVENC for left and right views.

# <span id="page-29-0"></span>7.6 RELEASE THE CREATED RESOURCES

Once the usage of motion estimation is done, the client should call NvEncDestroyInputBuffer to destroy the input picture buffer and the reference frame buffer and should call NvEncDestroyMVBuffer to destroy the motion vector data buffer.

# <span id="page-30-0"></span>Chapter 8. ADVANCED FEATURES AND SETTINGS

## <span id="page-30-1"></span>8.1 LOOK-AHEAD

Look-ahead improves the video encoder's rate control accuracy by enabling the encoder to buffer the specified number of frames, estimate their complexity and allocate the bits appropriately among these frames proportional to their complexity.

To use this feature, the client must follow these steps:

- 1. The availability of the feature in the current hardware can be queried using NvEncGetEncodeCaps and checking for NV\_ENC\_CAPS\_SUPPORT\_LOOKAHEAD.
- 2. Look-ahead needs to be enabled during initialization by setting NV\_ENC\_INITIALIZE\_PARAMS::encodeconfig- >rcParams.enableLookahead = 1.
- 3. The number of frames to be looked ahead should be set in NV\_ENC\_INITIALIZE\_PARAMS::encodeconfig->rcParams.lookaheadDepth which can be up to 32.
- 4. By default, look-ahead enables adaptive insertion of intra frames and B frames. They can however be disabled by setting

NV\_ENC\_INITIALIZE\_PARAMS::encodeconfig->rcParams.disableIadapt and/or NV\_ENC\_INITIALIZE\_PARAMS::encodeconfig->rcParams.disableBadapt to 1.

5. When the feature is enabled, frames are queued up in the encoder and hence NvEncEncodePicture will return NV\_ENC\_ERR\_NEED\_MORE\_INPUT until the encoder has sufficient number of input frames to satisfy the look-ahead requirement. Frames should be continuously fed in until NVEncEncodePicture returns NV\_ENC\_SUCCESS.

# <span id="page-31-0"></span>8.2 ADAPTIVE QUANTIZATION (AQ)

This feature improves visual quality by adjusting encoding QP (on top of QP evaluated by the Rate Control Algorithm) based on spatial and temporal characteristics of the sequence. The current SDK support two flavors of AQ which are explained as follows:

#### <span id="page-31-1"></span>8.2.1 Spatial AQ

Spatial AQ mode adjusts the QP values based on spatial characteristics of the frame. Since the low complexity flat regions are visually more perceptible to quality differences than high complexity detailed regions, extra bits are allocated to flat regions of the frame at the cost of the regions having high spatial detail. Although Spatial AQ improves the perceptible visual quality of the encoded video, the required bit redistribution results in PSNR drop in most of the cases. Therefore, during PSNR-based evaluation, this feature should be turned off.

To use Spatial AQ, follow these steps in your application.

- Spatial AQ can be enabled during initialization by setting NV\_ENC\_INITIALIZE\_PARAMS::encodeconfig->rcParams. enableAQ = 1.
- The intensity of QP adjustment can be controlled by setting NV\_ENC\_INITIALIZE\_PARAMS::encodeconfig->rcParams.agStrength which ranges from 1 (least aggressive) to 15 (most aggressive). If not set, strength is auto selected by driver.

#### <span id="page-31-2"></span>8.2.2 Temporal AQ

Temporal AQ tries to adjust encoding QP (on top of QP evaluated by the Rate Control Algorithm) based on temporal characteristics of the sequence. Temporal AQ improves the quality of encoded frames by adjusting QP for regions which are constant or have low motion across frames but have high spatial detail, such that they become better reference for future frames. Allocating extra bits to such regions in reference frames is better than allocating them to the residuals in referred frames because it helps improve the overall encoded video quality. If majority of the region within a frame has little or no motion, but has high spatial details (e.g. high-detail non-moving background) enabling temporal AQ will benefit the most.

One of the potential disadvantages of temporal AQ is that enabling temporal AQ *may*  result in high fluctuation of bits consumed per frame within a GOP. I/P-frames will consume more bits than average P-frame size and B-frames will consume lesser bits. Although target bitrate will be maintained at the GOP level, the frame size will fluctuate from one frame to next within a GOP more than it would without temporal AQ. If a strict CBR profile is required for every frame size within a GOP, it is not recommended to enable temporal AQ. Additionally, since some of the complexity estimation is

performed in CUDA, there may be some performance impact when temporal AQ is enabled.

To use temporal AQ, follow these steps in your application.

- Query the availability of temporal AQ for the current hardware by calling the API NvEncGetEncodeCaps and checking for NV\_ENC\_CAPS\_SUPPORT\_TEMPORAL\_AQ.
- If supported, temporal AQ can be enabled during initialization by setting NV\_ENC\_INITIALIZE\_PARAMS::encodeconfig- >rcParams.enableTemporalAQ = 1.

### <span id="page-32-0"></span>8.3 HIGH BIT DEPTH ENCODING

All NVIDIA GPUs support 8-bit encoding (RGB/YUV input with 8-bit precision). Some of the NVIDIA GPUs support high-bit-depth HEVC encoding (HEVC main-10 profile with 10-bit input precision). To encode 10-bit content the following steps are to be followed.

- 1. The availability of the feature can be queried using NvEncGetEncodeCaps and checking for NV\_ENC\_CAPS\_SUPPORT\_10BIT\_ENCODE.
- 2. Create the encoder session with NV\_ENC\_HEVC\_PROFILE\_MAIN10\_GUID.
- 3. During encoder initialization, set

encodeConfig->encodeCodecConfig.hevcConfig.pixelBitDepthMinus8 = 2

- 4. The input surface format needs be set to NV\_ENC\_BUFFER\_FORMAT\_YUV420\_10BIT OR NV\_ENC\_BUFFER\_FORMAT\_ABGR 10 or MV\_ENC\_BUFFER\_FORMAT\_ARGB10 or NV\_ENC\_BUFFER\_FORMAT\_YUV444\_10BIT, depending upon nature of input.
- <span id="page-32-1"></span>5. Other encoding parameters such as preset, rate control mode etc. can be set as desired.

### 8.4 ENCODER FEATURES USING CUDA

Although the core video encoder hardware on GPU is completely independent of CUDA cores or graphics engine on the GPU, following encoder features internally use CUDA for hardware acceleration. Note that the impact of enabling these features on overall CUDA or graphics performance is minimal and this list is provided purely for information purposes.

Two-pass rate control modes for high quality presets.

- Look-ahead
- All adaptive quantization modes.
- Encoding with inputs in RGB formats.

# <span id="page-34-0"></span>Chapter 9. RECOMMENDED NVENC **SETTINGS**

NVIDIA hardware video encoder is used for several purposes in various applications. Some of the common applications include: Video-recording (archiving), game-casting (broadcasting/multicasting video gameplay online), transcoding (live and video-ondemand) and streaming (games or live content). Each of these use-cases has its unique requirements for quality, bitrate, latency tolerance, performance constraints etc. Although NVIDIA Encoder Interface provides flexibility to control the settings with a large number of API's, below table can be used as a general guideline for recommended settings for some of the popular use-cases to deliver the best encoded bit stream quality. These recommendations are particularly applicable to GPUs based on second generation Maxwell architecture beyond. For earlier GPUs (Kepler and first generation Maxwell), it is recommended that clients use the [Table 1](#page-35-0) as a starting point and adjust the settings to achieve appropriate performance-quality tradeoff.

<span id="page-35-1"></span>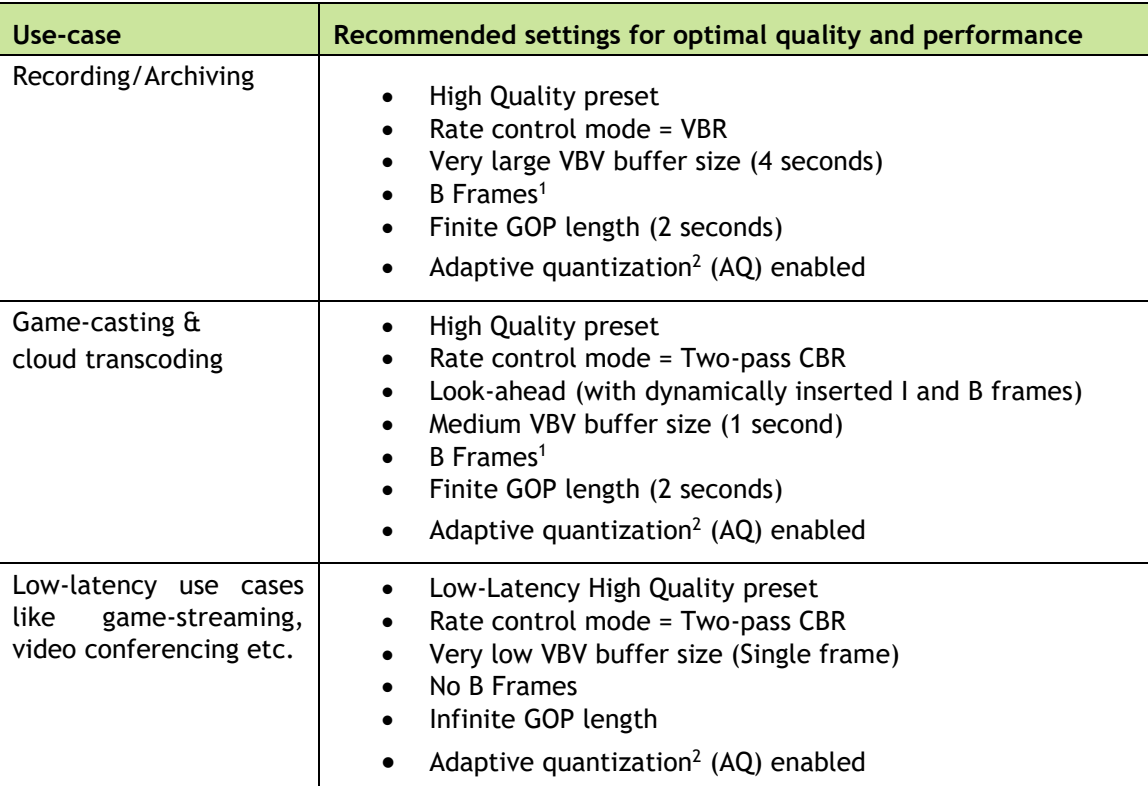

#### <span id="page-35-0"></span>Table 1. Recommended NVENC settings for various use-cases

1

<sup>&</sup>lt;sup>1</sup> Recommended for low motion games and natural video. It is observed that 3 B frames results in most optimal quality

<sup>2</sup> Available only in second generation Maxwell GPUs and above. Temporal AQ in general gives better quality than Spatial AQ but is computationally complex.

#### **Notice**

ALL NVIDIA DESIGN SPECIFICATIONS, REFERENCE BOARDS, FILES, DRAWINGS, DIAGNOSTICS, LISTS, AND OTHER DOCUMENTS (TOGETHER AND SEPARATELY, "MATERIALS") ARE BEING PROVIDED "AS IS." NVIDIA MAKES NO WARRANTIES, EXPRESSED, IMPLIED, STATUTORY, OR OTHERWISE WITH RESPECT TO THE MATERIALS, AND EXPRESSLY DISCLAIMS ALL IMPLIED WARRANTIES OF NONINFRINGEMENT, MERCHANTABILITY, AND FITNESS FOR A PARTICULAR PURPOSE.

Information furnished is believed to be accurate and reliable. However, NVIDIA Corporation assumes no responsibility for the consequences of use of such information or for any infringement of patents or other rights of third parties that may result from its use. No license is granted by implication of otherwise under any patent rights of NVIDIA Corporation. Specifications mentioned in this publication are subject to change without notice. This publication supersedes and replaces all other information previously supplied. NVIDIA Corporation products are not authorized as critical components in life support devices or systems without express written approval of NVIDIA Corporation.

#### **HDMI**

HDMI, the HDMI logo, and High-Definition Multimedia Interface are trademarks or registered trademarks of HDMI Licensing LLC.

#### **OpenCL**

OpenCL is a trademark of Apple Inc. used under license to the Khronos Group Inc.

#### **Trademarks**

NVIDIA and the NVIDIA logo are trademarks or registered trademarks of NVIDIA Corporation in the U.S. and other countries. Other company and product names may be trademarks of the respective companies with which they are associated.

#### **Copyright**

© 2016 NVIDIA Corporation. All rights reserved.

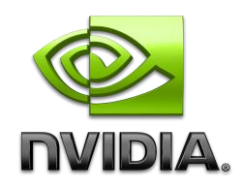